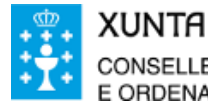

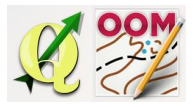

Guía didáctica do tema 5: Descarga da cartografía base do centro de descargas do CNIG.

### ❏ **Título da unidade:**

*TEMA 5:*

# *DESCARGA DA CARTOGRAFÍA BASE DO CENTRO DE DESCARGAS DO CNIG*

### ❏ **Descrición xustificación:**

O Centro de Descargas é un sitio web do Centro Nacional de Información Xeográfica (CNIG) dende o que se poden descargar gratuitamente ficheiros de información xeográfica dixital xerada polo Instituto Xeográfico Nacional (IGN).

Nesta unidade aprenderemos a usar o portal para conseguir a descarga directa da cartografía base precisa na elaboración do noso proxecto.

#### ❏ **Obxectivos:**

Os obxectivos que se acadarán rematada a unidade son:

- ➢ Coñecer o centro de descarga do CNIG.
- ➢ Coñecer o catálogo de productos que podemos descargar do CNIG.
- ➢ Familiarizarse coa cuadrícula MTN50 e MTN25 para a búsqueda de productos.
- $\geq$  Descargar no disco duro aqueles ficheiros que serán precisos na elaboración do noso proxecto.

## ❏ **Contidos:**

Conceptuais:

- O centro de descargas do CNIG nacional.
- O catálogo de productos do centro de descargas do CNIG.
- O Plan Nacional de Ortofografía Aérea (PNOA).
- A Distribución da cuadrícula cartográfica MTN50 e MTN25 en España.

Procedimentais:

- Busqueda de ficheiros no visor do centro de descargas do CNIG.
- Búsqueda avanzada de ficheiros do centro de descargas do CNIG.
- Descarga de ficheiros do centro de descargas do CNIG.

Actitudinais:

● Colaboración nos foros do curso co resto do alumnado.

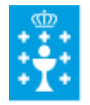

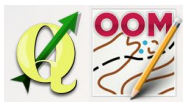

Guía didáctica do tema 5: Descarga da cartografía base do centro de descargas do CNIG.

## ❏ **Metodoloxía:**

A proposta de traballo utilizada no curso será a empregada nesta unidade. Unha vez revisada a guía didáctica da mesma deberás empezar estudando a documentación que se te ofrece para coñecer os conceptos básicos e os procedementos de traballo. Cando consideres ter adquiridos os mesmos, realiza a autoavaliación da unidade e a tarefa proposta. Recorda colaborar cos teus compañeiros/as na resolución das dúbidas no foro.

## ❏ **Avaliación e mínimos:**

Criterios de avaliación:

- Recoñecer os ficheiros apropiados para o traballo sobre o mapa base.
- Realizar a búsqueda e descarga dos ficheiros necesarios.
- Manexar os productos do centro de descargas do CNIG.

Ferramentas de avaliación:

- **Cuestionario** de autoavaliación online. Consistirá nun test verdadeiro/falso sobre a temática explicada.
- **Tarefa** ou actividade sobre a unidade. Deberás contestar as preguntas solicitadas ou incorporar "pantallazos" que demostren que realizaches as operacións propostas e posteriormente subir á plataforma o exercicio para a súa corrección.

Mínimos:

- O cuestionario de autoavaliación online debe ser superado cun 70% da nota e dispós dun número de intentos ilimitado para conseguilo.
- A tarefa deberá ser valorada cunha nota do 50% seguindo os criterios específicos de corrección para considerala superada.